## WLAN kit for Shuttle PCs

This Shuttle Accessory WLN-C / WLN-S is a wireless LAN kit consisting of a Mini-PCIe card, two antennas and appropriate cables. This product is intended for compatible Shuttle PC to equip them with the wireless LAN standard according to IEEE 802.11b/g/n. Data transfer speeds of up to 300 MBit/s can be reached and WPA2 with AES encryption is supported, too.

#### What are the advantages over a conventional WLAN USB stick?

1) The Mini-PCIe card sits in the case and is better protected from tampering and theft

2) The integrated solution is more appealing

3) For the best possible efficiency the antenna should be at least 6cm long (half a wavelength at 2.4 GHz) which is a big advantage over the USB stick.

4) The use of two antennas makes the communication between devices more reliable and can also transmit two signals at the same time resulting in significantly faster speeds as with single antenna WLAN devices.

5) The transmission protocol of Mini-PCIe cards is less complex compared to USB which helps keep processor load lower.

## Feature Highlights

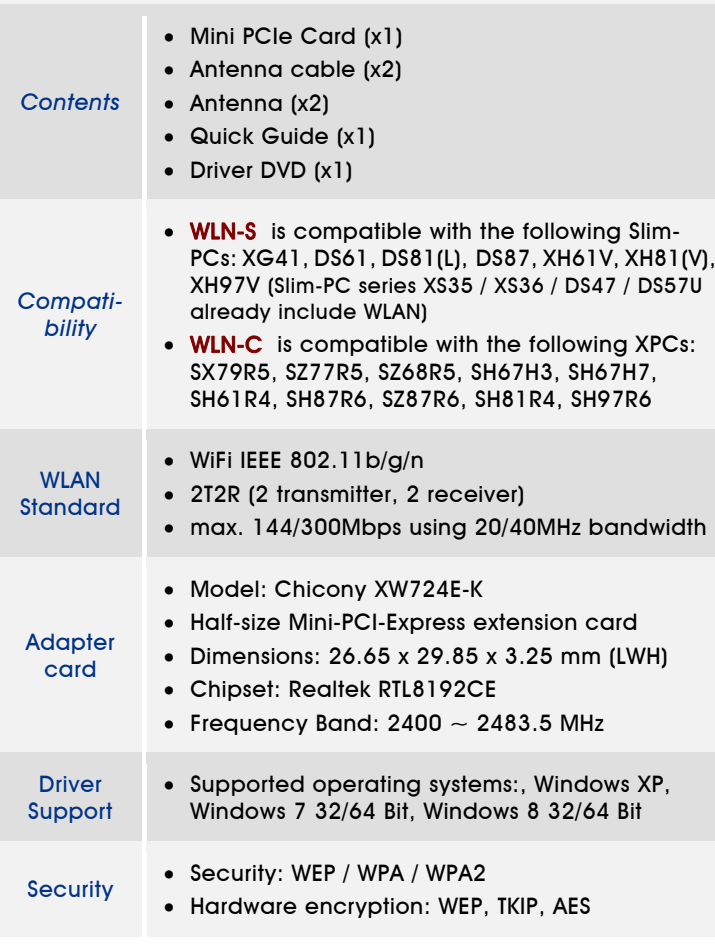

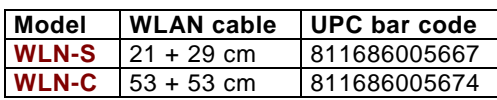

Page 1 *22 December 2014*

*Shuttle Accessory* WLN-C / WLN-S *WLAN kit for Shuttle PCs*

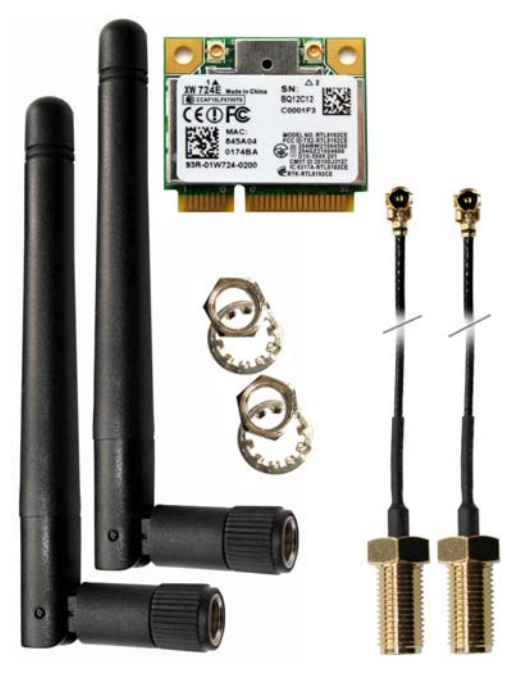

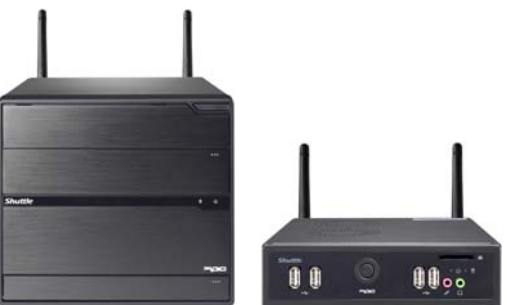

#### Notice about WLAN technology:

1) The encryption standards WEP and WPA are outdated and are considered insecure, hence should no longer be used. The use of the WPA2 standard in combination with a safe password is highly recommended. For legal reason it is recommended to keep one's wireless LAN encrypted and avoid making it publicly available, as one could be held liable for third party abuse such as illegal downloads.

2) In case the range of wireless LAN does not suffice, a WLAN repeater can help transmit data packages farther and simply needs a wallsocket to work. On the downside, this causes an increase in traffic and halves the transfer speed to the connected clients, since every data package is transmitted twice.

Images for illustration purposes only.

# Shuttle WLN-C – Quick Installation Guide

Please install with reference to the following steps:

## **Due to safety reasons, please turn off your computer completely first and unplug it from the power supply.**

**1.** Unfasten three screws on the back panel and remove the cover.

**2.** Use a 6mm screwdriver to puncture the perforated hole on the back panel from the outside in. Once the screwdriver passes through the perforation, carefully remove the metal tag.

#### **If the metal tag still does not detach, carefully bend it by pushing down from the inside of the chassis.**

**3.** Take the wireless kit out of its box.

**4.** As shown, unfasten the screw first. Install the Mini PCIe card into the Mini PCIe slot and affix it with a screw.

**5.** Take out the two antenna cable connectors and remove the locks and protective sleeves. Then install them to the Mini PCIe card.

**6.** Install the antenna cable connectors through the appropriate opening at the back of the chassis.

**When leading the cable connector through the opening, check the socket alignment and only push horizontally.** 

**Do NOT turn or twist the cable.** 

**Should any difficulties occur, make sure the surface is clean. Finally, check the alignment again and carefully apply more force.** 

**7.** Use the lock to affix the antenna from the outside.

**8.** Replace the case cover and fasten its screws.

**9.** Screw the antenna into position as pictured. Make sure it is aligned vertically to achieve the best possible signal reception.

**Make sure all the connectors are aligned in the correct direction.**

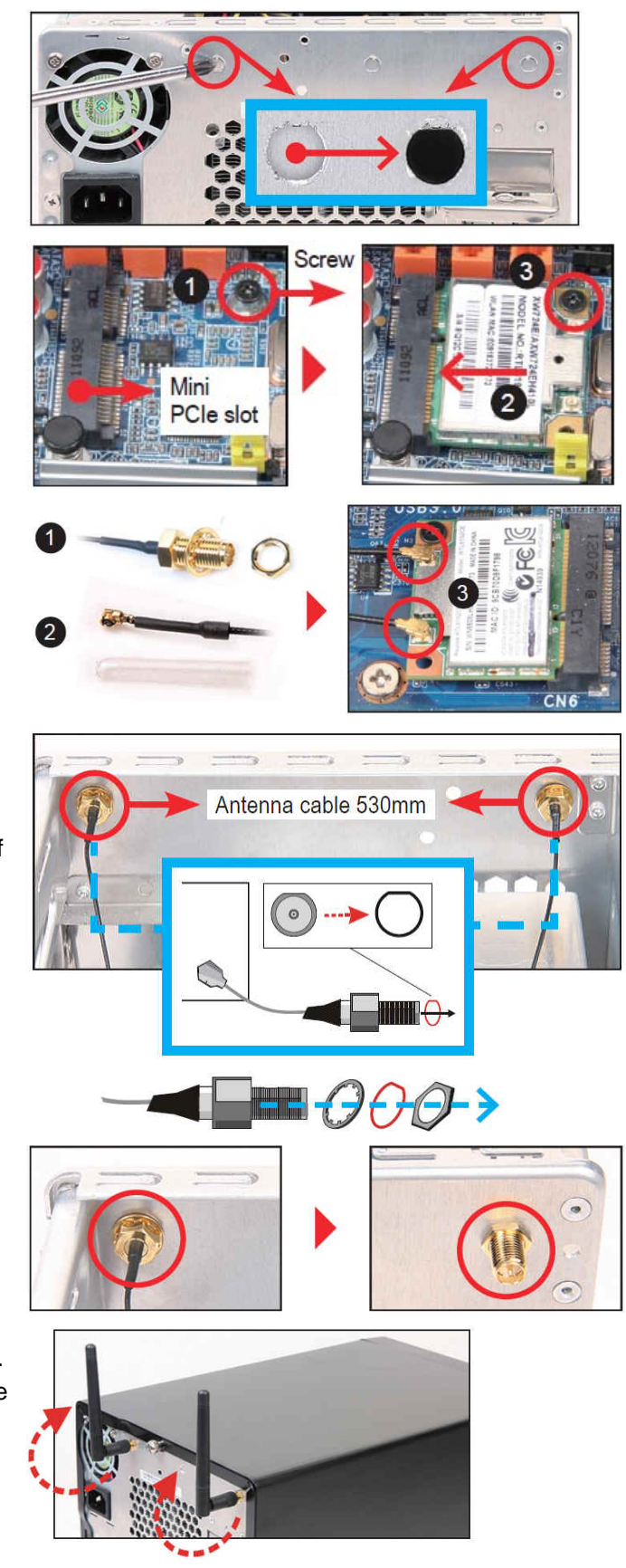

Page 2 *22 December 2014*

# Shuttle WLN-S – Quick Installation Guide

Please install with reference to the following steps:

**Shuttle**®

## **Due to safety reasons, please turn off your computer completely first and unplug it from the power supply.**

**1.** Unfasten two screws on the back panel and remove the cover.

**2.** Use a 6mm screwdriver to puncture the perforated hole on the back panel from the outside in. Once the screwdriver passes through the perforation, carefully remove the metal tag.

#### **If the metal tag still does not detach, carefully bend it by pushing down from the inside of the chassis.**

**3.** Take the wireless kit out of its box.

**4.** As shown, unfasten the screw first. Install the Mini PCIe card into the Mini PCIe slot and affix it with a screw.

**5.** Take out the two antenna cable connectors and remove the locks and protective sleeves. Then install them to the Mini PCIe card.

**6.** Install the antenna cable connectors through the appropriate opening at the back of the chassis.

**When leading the cable connector through the opening, check the socket alignment and only push horizontally.** 

**Do NOT turn or twist the cable.** 

**Should any difficulties occur, make sure the surface is clean. Finally, check the alignment again and carefully apply more force.** 

**7.** Use the lock to affix the antenna from the outside.

**8.** Replace the case cover and fasten its screws.

**9.** Screw the antenna into position as pictured. Make sure it is aligned vertically to achieve the best possible signal reception.

**Make sure all the connectors are aligned in the correct direction.**

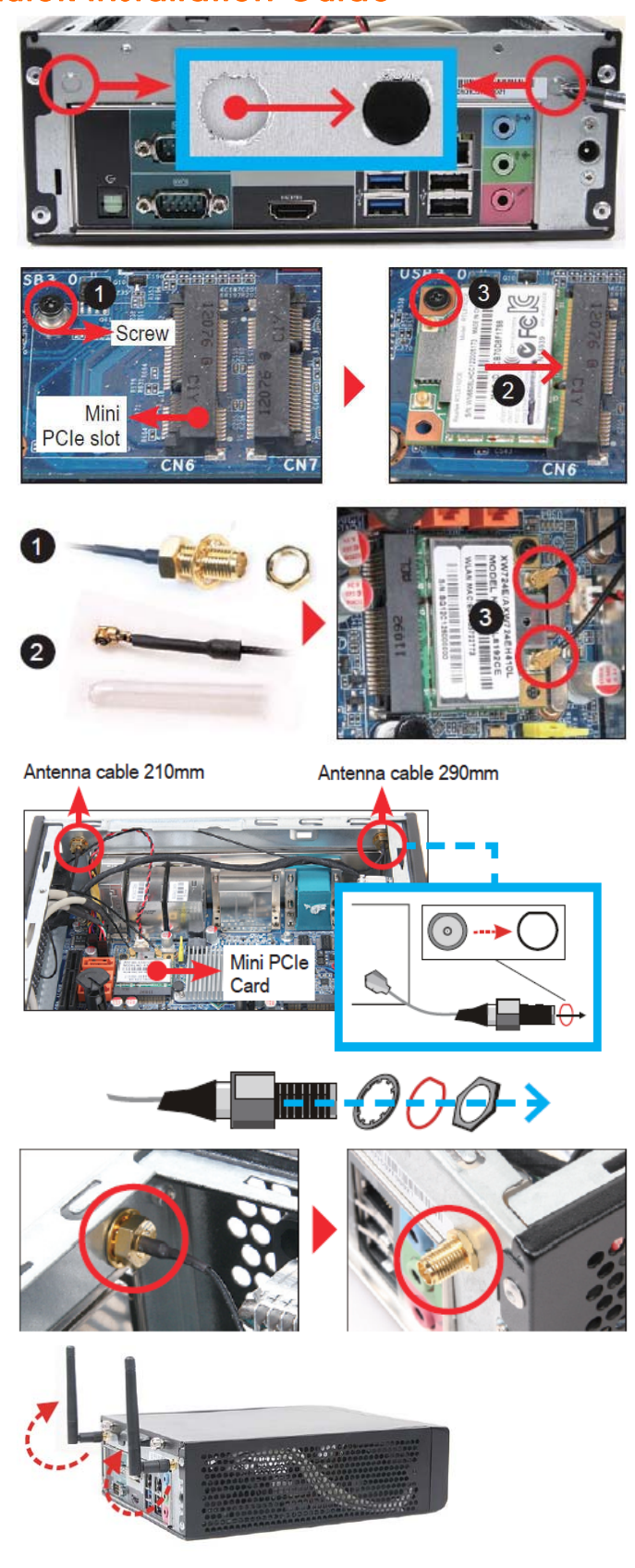

Page 3 *22 December 2014*

*www.shuttle.eu*

Tel. +49 (0) 4121-47 68 60 Fax +49 (0) 4121-47 69 00 sales@shuttle.eu